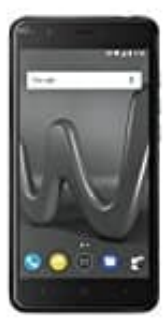

## **Wiko Harry**

## **Zurücksetzen auf Werkseinstellungen**

Bei der Zurücksetzung auf die Werkseinstellungen werden Ihre persönlichen Daten wie Kontoinformationen, heruntergeladene Apps und Systemeinstellungen von Ihrem Gerät gelöscht. Sichern Sie wichtige Daten auf Ihrem Gerät, bevor Sie es auf die Werkseinstellungen zurücksetzen.

- 1. Öffnen Sie **Einstellungen**.
- 2. Berühren Sie **Erweiterte Einstellungen > Sichern & zurücksetzen**.
- 3. Berühren Sie **Auf Werkseinstellungen zurücksetzen** und legen Sie fest, ob Ihr interner Speicher formatiert werden soll. 1. Öffnen Sie **Erweiterte Einstellungen > Sichern & zurücksetzen**.<br>2. Berühren Sie **Auf Werkseinstellungen zurücksetzen** und legen Sie fest, ob Ihr interne<br>werden soll.<br>Durch die Auswahl von **Internen Speicher löschen** wer

Durch die Auswahl von **Internen Speicher löschen** werden alle Dateien Ihres internen Speichers wie Musik und Bilder gelöscht. Gehen Sie vorsichtig vor.